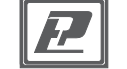

Датчик влажности

# и температуры ДВТ-04.RS.H1.И

с выходом RS-485 Крепление на стену и DIN-рейку с дисплеем

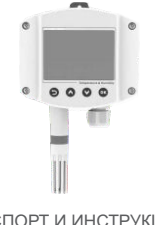

ПАСПОРТ И ИНСТРУКЦИЯ ПО ЭКСПЛУАТАЦИИ

## Назначение прибора

Датчик влажности и температуры ДВТ-04.RS.H1.И (далее - прибор) предназначен для контроля температуры и отн. влажности воздуха, и неагрессивных газов в различных областях промышленности, сельском и коммунальном хозяйстве.

Прибор применяется в качестве ведомого устройства (Slave) в промышленных сетях RS-485 с протоколом Modbus-RTU.

### Комплектность

 $\sqrt{\text{ABT-04.RS.H1.M - 1 m}}$ 

 $\sqrt{\,}$  паспорт и инструкция по эксплуатации - 1 шт;

- √ индивидуальная картонная упаковка 1 шт;
- √ дюбель-шуруп 2 шт

#### Условия эксплуатации

Прибор предназначен для эксплуатации при температуре окружающей среды от минус 20 до плюс 60 °С, отн. влажности воздуха не более 95% и атмосферном давлении от 630 до 800 мм рт.ст. без конденсации влаги.

#### Технические характеристики

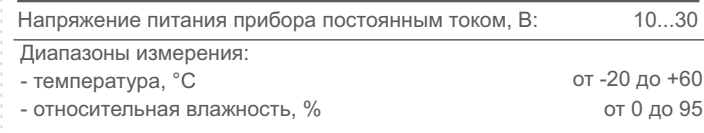

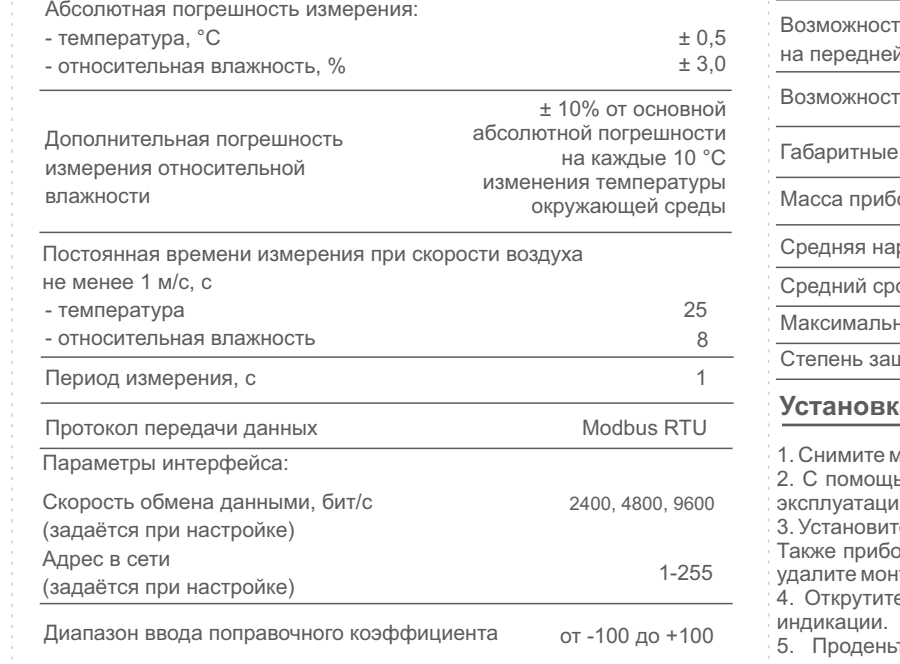

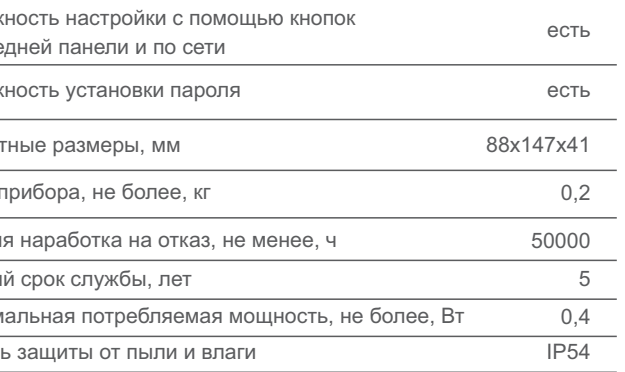

## **ювка и подключение**

 $\sim$ 

иите монтажную пластину на обратной стороне датчика.

мощью дюбель-шурупов прикрепите пластину к стене в месте атации прибора.

новите датчик на монтажную пластину.

трибор можно установить на стандартную DIN-рейку. Для этого е монтажную пластину и установите датчик на DIN-рейку (Рис.1). утите 4 винта и снимите верхнюю крышку прибора с платой

.<br>Деньте кабель через гермоввод и подключите прибор в соответствии со схемой (Рис. 2).

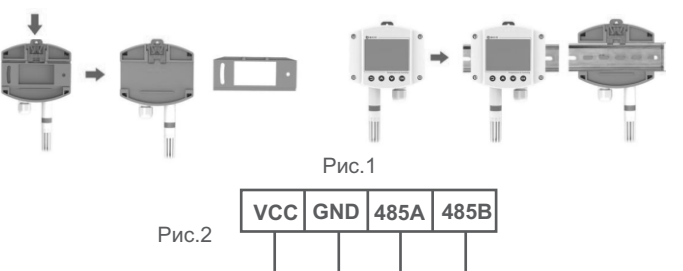

# **І ПРИМЕЧАНИЕ**

a marin

Если в сети более одного прибора, то в начале и конце линии необходимо установить согласующее сопротивление 120 Ом. Длина линии связи не должна превышать 1000 метров. Количество приборов в линии не должно быть более 30. Все приборы должны иметь разные адреса.

## Настройка прибора с помощью ПК

1. Подключите прибор к USB разъёму ПК через преобразователь интерфейса RS485/USB.

Настройку необходимо осуществлять по одному прибору, последовательно подключая их к сети

2. Для настройки необходимо использовать программу конфигуратор: 485 Parameter Configuration Tool V3.16.

#### **Гарантии изготовителя**

Предприятие - изготовитель гарантирует соответствие **датчика влажности и температуры ДВТ-04.RS.Н1.И** требованиям настоящего паспорта и инструкции по эксплуатации при соблюдении потребителем правил транспортирования, эксплуатации и хранения приборов.

Гарантийный срок эксплуатации прибора - 24 месяца.

Прибор может транспортироваться только в транспортной таре и потребительской упаковке изготовителя всеми видами транспортных средств при температуре от минус 20 до плюс 60 °С.

При транспортировке необходимо обеспечить защиту от резких ударов, падений и воздействия климатических факторов.

Прибор следует хранить в отапливаемом помещении с естественной вентиляцией при температуре от 0 до плюс 45 °С и отн. влажности до 80% при температуре 25 °С без конденсации влаги.

## **Транспортировка и хранение**

## **Меры безопасности**

Защищайте прибор от попадания на него влаги, конденсата или различных загрязнений.

Устанавливайте прибор в месте, недоступном для маленьких детей.

Устанавливайте прибор вдали от прямых солнечных лучей и нагревательных приборов.

адресами (все заводские настройки по умолчанию равны 1).

. Установленные параметры протокола Modbus неверны.

4. Шина RS485 отсоединена, или провода A и B перепутаны.

5. При большом количестве приборов в сети или длинной линии связи добавьте

усилитель сигнала RS485 и согласующийся резистор 120 Ом.

6. Драйвер USB - RS485 не установлен или поврежден.

1 455 Parameter Configuration Tool V3.16 -Sat Tool Total TemperatureMunidity | Vater Leak | Smith | Infrared | Lighting | Gas | Find Speed | Birection | Soil | Feather Sep 4 | P | Tennessee, Tentiles dity Tenthe Venter | Server | Рис. 5 Tesperature 27.4 = 7 Inquire Manidity 44.5 MM Inguiry  $\overline{\omega}$  feat fine 7. Нажмите кнопку «Test Baud Rate» чтобы сконфигурировать параметры: номер COM порта и скорость передачи данных. Данные параметры должны соответствовать параметрам COM порта в диспетчере устройств (Рис. 4). *При необходимости скорректируйте номер COM порта и скорость передачи данных приведя их к общему значению и нажмите на кнопку Set up.* 8. После настройки первого прибора, отключите его и подключите к ПК следующий, сконфигурируйте параметры таким образом, чтобы в окне «Device» было установлено значение следующего по порядку прибора (например: 2). *В программе-конфигураторе имеется возможность просмотра текущих параметров температуры и отн. влажности, для этого в программеконфигураторе выберите среди списка измеряемых параметров температуру и относительную влажность (Temperature&humidity).*

### **Сведения о приёмке**

5. При необходимости можно изменить скорость передачи данных на одно из считывание значений измеряемых параметров можно производить как при *нажатии кнопок Injuire напротив каждого измеряемого параметра, так и в* 

Датчик температуры и относительной влажности ДВТ-04.RS.Н1.И зав. номер изготовлен и принят в соответствии с обязательными требованиями государственных (национальных) стандартов, действующей технической документацией и признан годным для эксплуатации **Контролёр ОТК**

3. Войдите в диспетчер устройств вашего компьютера (правой кнопкой мыши по значку Мой компьютер-Свойства-Диспетчер устройств).

4. Определить COM порт, к которому подключился прибор (Рис. 3) и двойным кликом перейти в настройки COM порта (Рис. 4).

⊿ Порты (COM и LPT) Silicon Labs CP210x USB to UART Bridge (COM3) Рис. 3 Порт принтера (LPT1) Последовательный порт (COM1) -<br>Свойства: Silicon Labs CP210x USB to UART Bridge (COM3) Управление электропитанием Общие Параметры порта Доайвер Бит в секунду: 4800 Биты данных: 8 Четность: Нет  $Cronosus 6476C$  1 Управление потоком: Нет Рис. 4 Дополнительно... Восстановить умолчания  $OK$  Omeria

*По умолчанию параметры порта установлены как на рисунке 4.*

значений, бит/с: 2400, 4800,9600 (по умолчанию 4800 бит/с). 6. Нажмите ОК и запустите программу-конфигуратор «485 Parameter Configuration *реальном времени установив галочку напротив надписи «Real Time».* Tool V3.16" (Рис. 5).

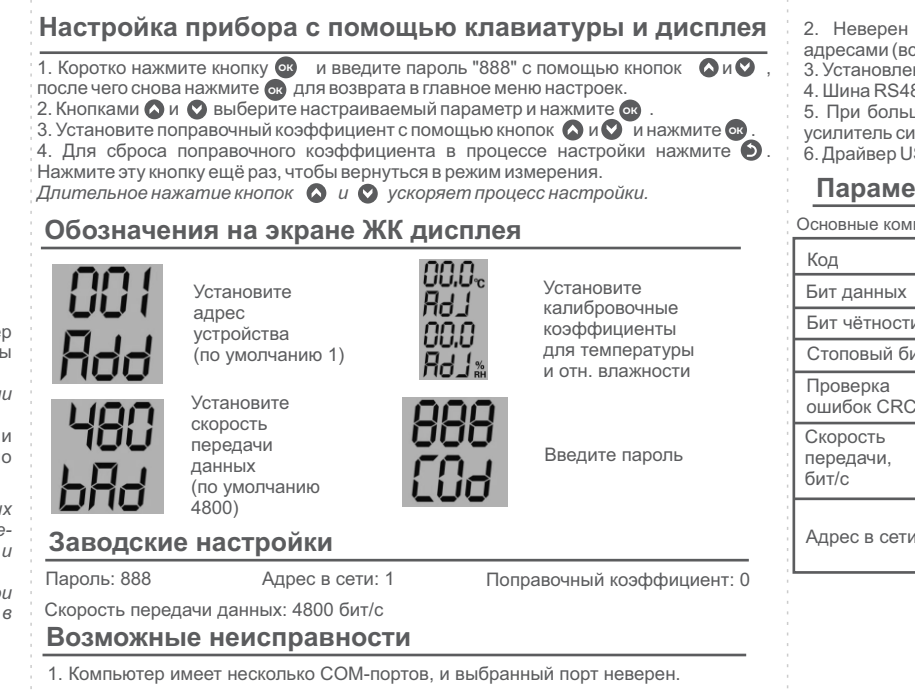

Неверен адрес устройства или имеются устройства с повторяющи-мис

## **Параметры протокола Modbus**

<u>кодина се представа на селото на селото на селото на селото на селото на селото на селото на селото на селото</u>

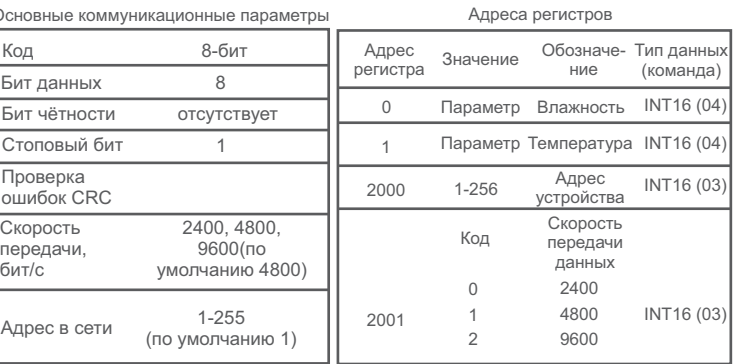